Hier mit der rechten

# WINDOWS 10 EXPLORER – SPALTEN ANPASSEN

Lieber User,

es gibt mehrere Möglichkeiten, um die Spalten automatisch anzupassen. 1

Schritt 1: Starten Sie den Explorer

Schritt 2: Öffnen Sie einen Haupt-Ordner (z. B. OneDrive, Dokumente usw.)

Schritt 3: Klicken Sie mit der rechten Maustaste auf die Überschrift = Name

Schritt 4: Klicken Sie auf »Größe aller Spalten anpassen«

Maustaste klickenhputer Infos  $\rightarrow$  A  $\rightarrow$  Abo Fallen  $\land$ Name  $-$ Ändorungsdat Größe der Spalte anpassen Abofalle So dr Größe aller Spalten anpassen Abofallen gelt Name AbofallenUeb √ Änderungsdatum AbofallenUeb √ Typ Abzock.docx √ Größe Abzock-Mail Erstelldatum Angeblicher A Autoren **B** CL 10 goldene CL092 - Chec Kategorien  $\equiv$ **B** COMPUTERBI Markierungen **B** D630 Donwloa Titel **B** D630 Downloa Weitere...

Schritt 5: Klicken Sie nun auf die Registerkarte »Ansicht«

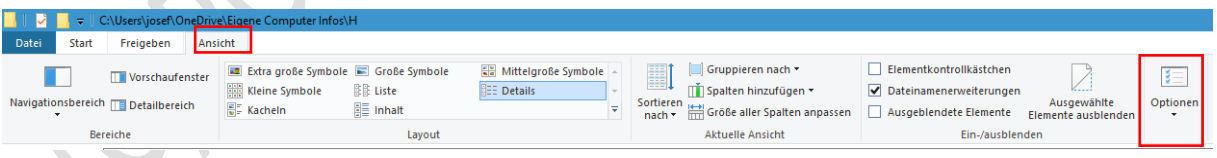

Schritt 6: Klicken Sie auf »Optionen«

<sup>&</sup>lt;sup>1</sup> Siehe auch Registerkarte "Ansicht" > Schaltfläche »Größe aller Spalten anpassen« oder Sie klicken doppelt auf eine Trennlinie zwischen den Überschriften.

## Schritt 7: Klicken Sie auf »Ordner- und Suchoptionen«

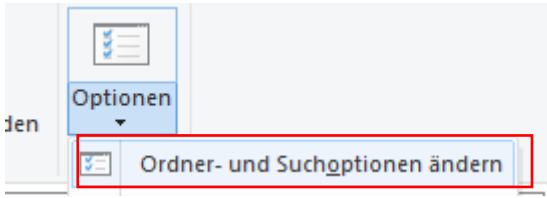

Schritt 8: Es öffnet sich das Fenster »Ordneroptionen« - klicken Sie auf die Registerkarte »Ansicht«

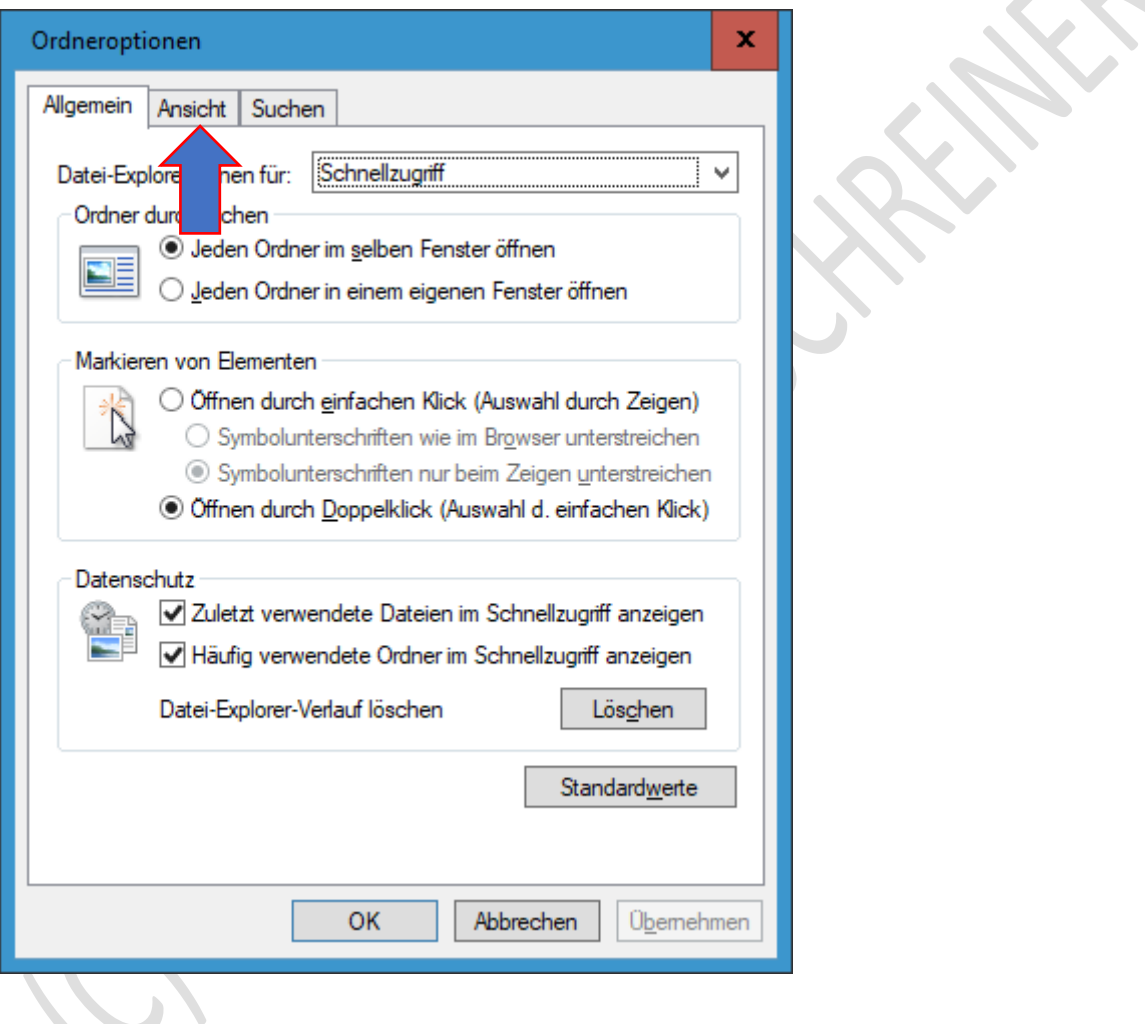

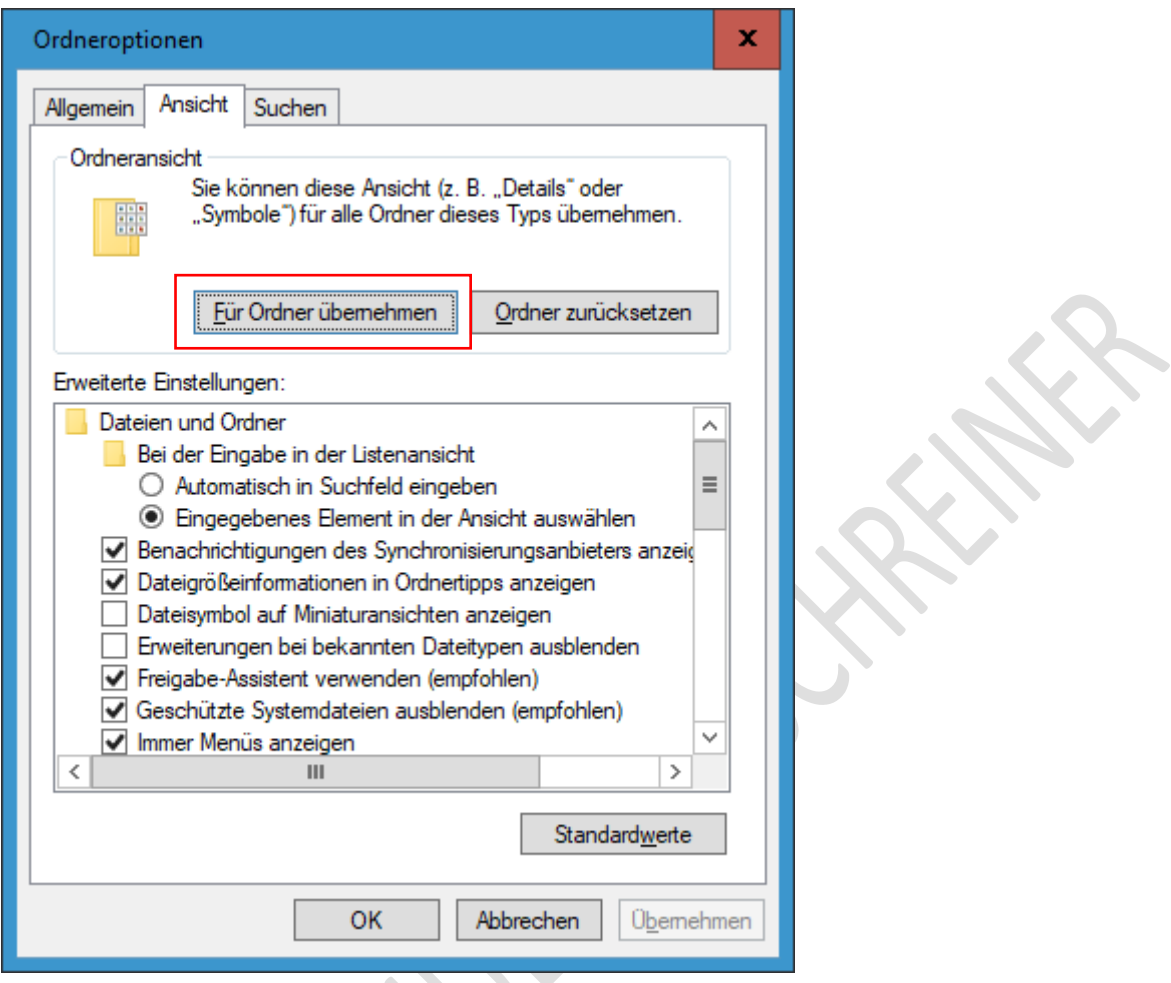

Schritt 9: Klicken Sie jetzt auf die Schaltfläche »Für Ordner übernehmen«

Schritt 10: Sie erhalten diese Meldung – klicken Sie auf »Ja«

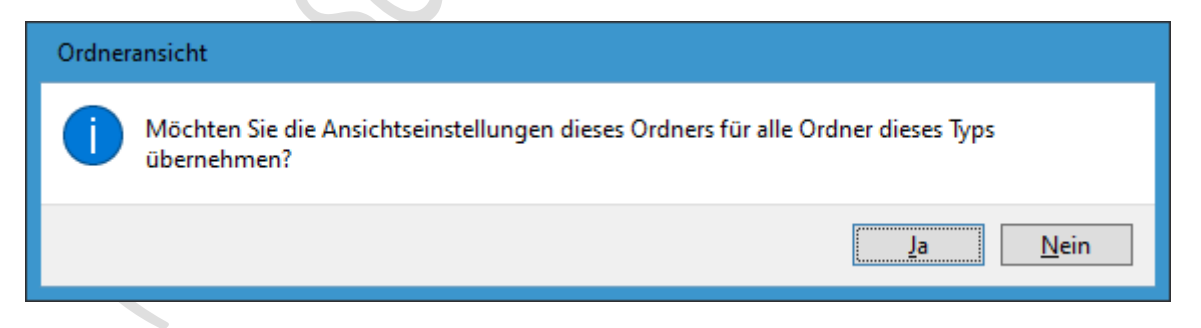

### Schritt 11: Klicken Sie nun auf »OK«

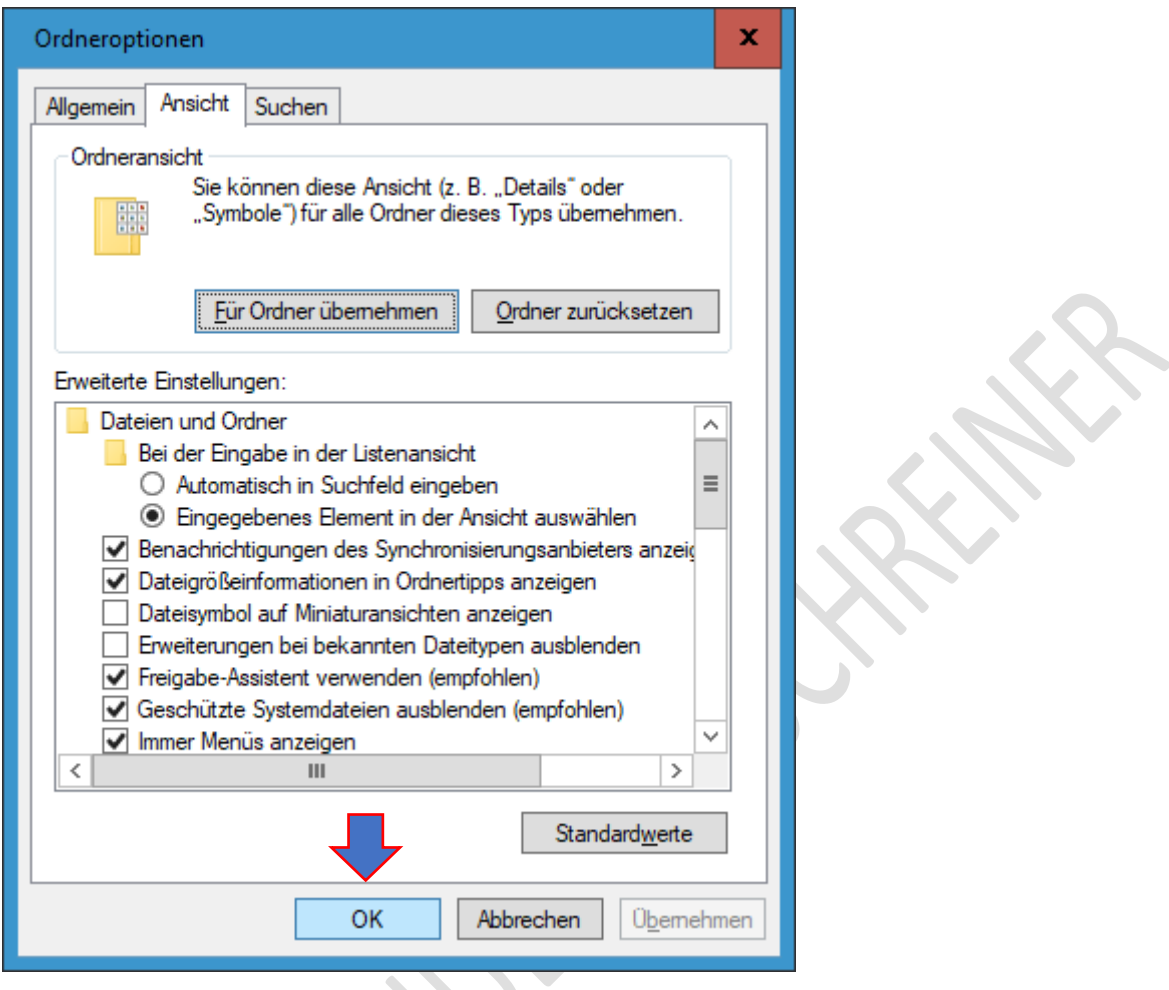

Evtl. müssen Sie den Vorgang für andere Haupt-Ordner wiederholen (Dokumente, Bilder, Musik usw.)

Fertig.

## HAFTUNG

#### KEINE HAFTUNG FÜR INHALTE

Dieses Dokument wurde mit größter Sorgfalt erstellt. Für die Richtigkeit, Vollständigkeit und Aktualität der Inhalte kann ich jedoch keine Gewähr übernehmen. Für die Artikel, Kommentare, Antworten oder sonstige Beiträge in diesem Dokument ist jegliche Haftung ausgeschlossen. Ich übernehme somit keinerlei Gewähr für die Aktualität, Korrektheit, Vollständigkeit oder Qualität der bereitgestellten Informationen. Haftungsansprüche gegen den Autor, die sich auf Schäden materieller oder ideeller Art beziehen, welche durch die Nutzung oder Nichtnutzung der dargebotenen Informationen bzw. durch die Nutzung fehlerhafter und unvollständiger Informationen verursacht wurden, sind ausgeschlossen. Jegliche Haftung ist ausgeschlossen.

#### KEINE HAFTUNG FÜR LINKS

Dieses Dokument kann Links zu externen Webseiten Dritter enthalten, auf deren Inhalte ich keinen Einfluss habe. Für die Inhalte der verlinkten Seiten ist stets der jeweilige Anbieter oder Betreiber der Seiten verantwortlich. Wenn Sie Links benutzen, verlassen Sie dieses Dokument. Ich übernehme keine Garantie für die Richtigkeit, Genauigkeit, Zuverlässigkeit und Vollständigkeit von Informationen auf Websites, auf die über Links verwiesen wurde und lehne ausdrücklich jegliche Haftung für darin enthaltene Fehler oder Auslassungen oder Darstellungen ab. Ein Hyperlink auf eine andere Website ist lediglich als Information oder Hilfe zu verstehen und impliziert nicht, dass ich die Website oder die Produkte oder Dienstleistungen, die dort beschrieben werden, billige oder für richtig befinde oder geprüft habe.

© Josef Schreiner, 25.09.2021